# **地図の見かたと操作を覚えよう**

## 2つの地図を一度に見るには(2画面)

<mark>イ</mark> 方位マーク( <mark>心</mark> )にタッチ<br> する。

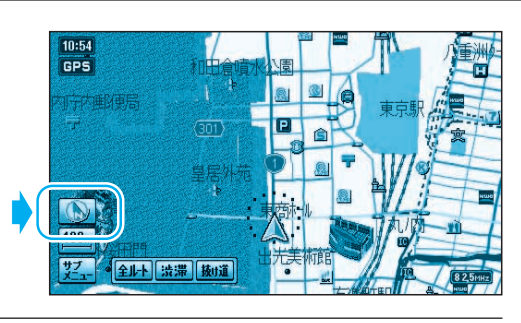

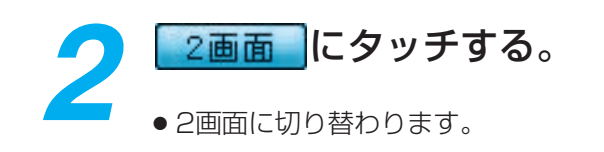

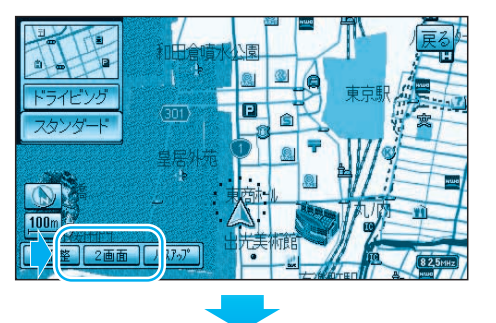

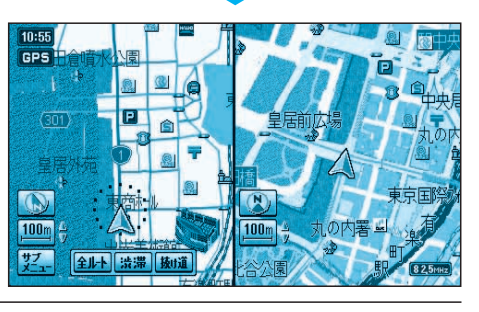

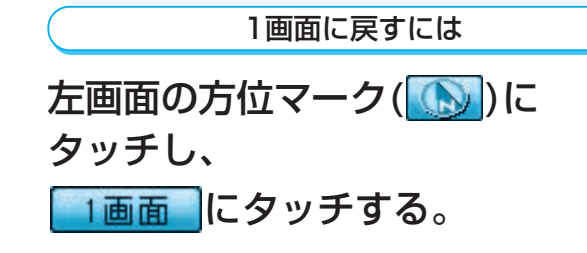

● 左画面が全画面 (1画面) で表示されます。

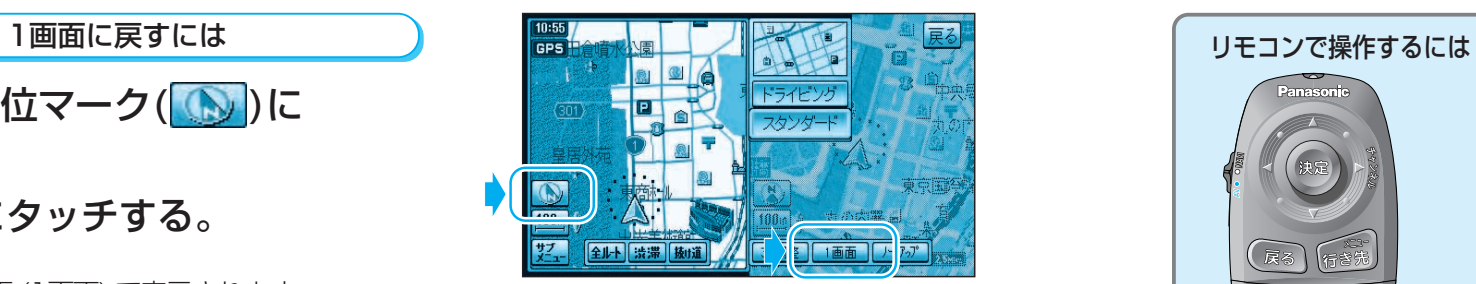

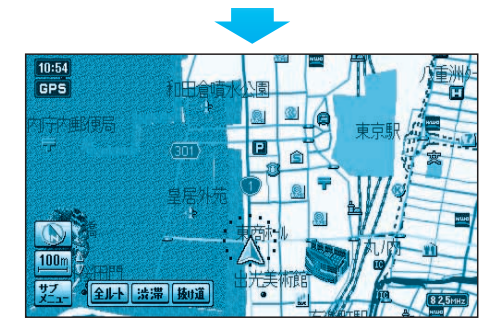

#### 左画面を操作するには

- 1画面のときと同じ操作ができます。
- 右画面を操作中、左画面に切り替えるには、左画 面にタッチしてください。

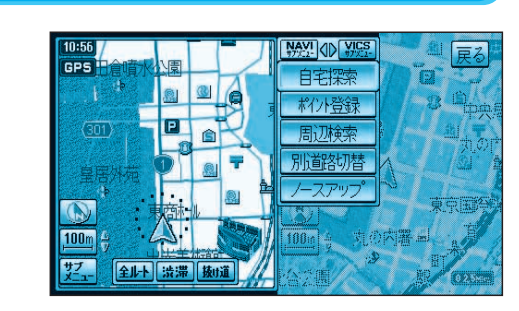

### 右画面を操作するには

## 右画面にタッチする。

- 操作できる画面が右画面に切り替わります。
- 現在地画面のみ表示されます。 地図はスクロールできません。
- 画面の縮尺、回転、傾きを切り替えられます。
- 地図の傾きを変えても、ビルは立体的に表示 されません。
- サブメニューでは、「再探索」、「ポイント登録」、 「ヘディングアップ(ノースアップ)」のみ操作でき ます。

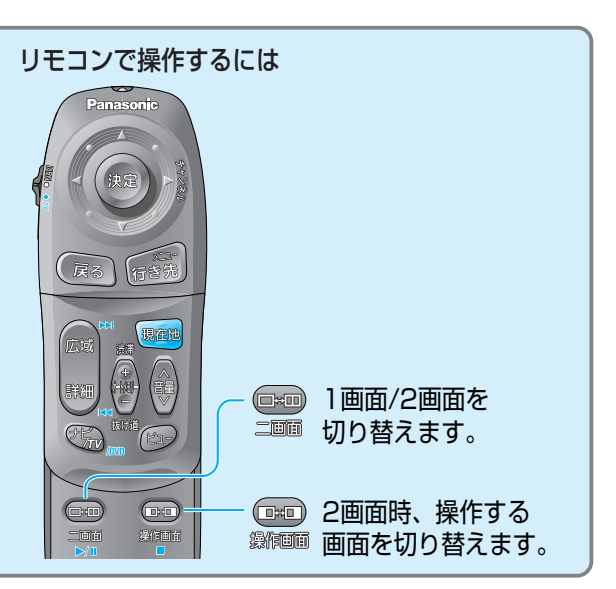

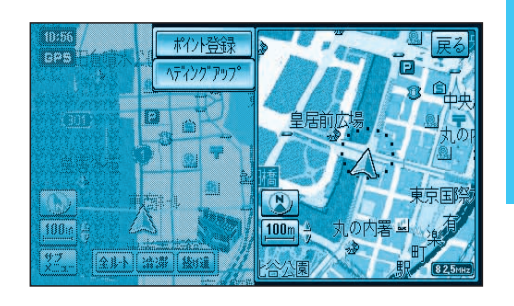

ナ ビ ゲ ー シ ョ ン の 基 本 操 作